## **Energy eReader Slim**

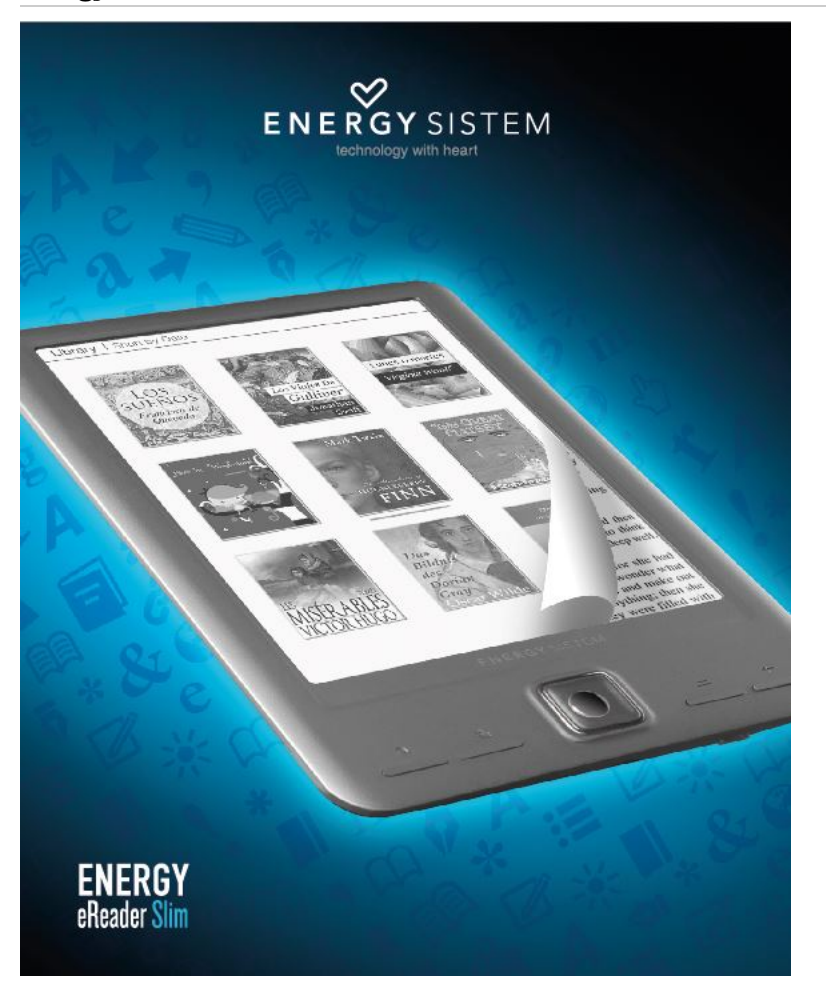

<sup>(</sup>https://camo.githubusercontent.com/63a0d29f80ebe528fcald85683887le3l9544f28 /687474703a2f2f7374617469632e656e6572677973697374656d2e636f6d2f696d6I6765732f6d6I6e756I6c732f33393232352f3534623536343862f

### **Introduction**

Energy Sistem™ vous remercie pour l'achat du nouveau Energy eReader Slim. Nous espérons que vous allez en profiter! Cette nouvelle liseuse de livres électroniques possède un écran E-ink de 6" avec un design stylisé et léger (seulement 7,6 mm d'épaisseur et 149gr). Ces caractéristiques, ainsi que ses fonctions avancées de lecture et ses 8 Go de mémoire interne, en font de ce dispositif un compagnon idéal pour vos journées de lecture. Nous vous conseillons de lire le manuel d'utilisateur pour profiter du produit d'une manière plus sûre et profiter au maximum de toutes ses capacités.

## Instructions de sécurité

Pour assurer votre sécurité et celle des autres, s'il vous plaît n'oubliez pas de lire les consignes de sécurité avant d'utiliser ce produit. Enregistrer ces informations dans un endroit sûr pour référence ultérieure.

#### Précauutionns

Nous vous recommandons de lire ce qui suit :

- Effectuez des sauvegardes régulières sur un autre périphérique de stockage. Energy Sistem ™ ne sera pas tenu comme responsable pour la perte ou l'endommagement des données stockées.
- Ne placez pas l'unité à proximité d'appareils qui émettent des champs électromagnétiques puissants. Ils peuvent causer des dommages ou de perte de données.
- Ne démontez pas l'appareil.
- Ne laissez pas tomber l'appareil au sol ou recevoir un choc car cela peut entraîner une perte de données irrémédiable ou même arrêter complètement de fonctionner.
- Ne pas utiliser l'eReader dans des conditions de forte humidité ou lorsqu'il est mouillé.
- Ne pas exercer une pression sur l'écran de l'appareil.
- Ne pas retirer la carte micro SD ou éteindre l'appareil pendant la lecture ou l'écriture des données pour empêcher la perte de données.
- Assurez-vous que la carte micro SD est déverrouillée avant d'écrire ou supprimer des données.

### Principales caractéristiques

- Liseuse de livres électroniques avec écran e-ink de 6", 16 niveaux de gris et grand contraste. Résolution 600 x 800 pixels et 167 points par pouce.
- Design stylisé et ultraléger. Seulement 7,6 mm d'épaisseur et 149gr.
- Rafraîchissement d'écran ultrarapide avec une vitesse maximale pour ouvrir des livres et tourner les pages.
- Système anti-reflets pour une lecture facile sous le soleil et sous différents angles de vision.
- Batterie de lithium rechargeable qui permet jusqu'à un mois d'utilisation avec une seule charge.\*
- Fonctions avancées de lecture: différentes tailles et types de lettre, marqueurs, rotation de l'écran, livres préférés, tournage de page automatique, éteint automatique, aller à la page, marges et sélection d'espacement.
- Interface d'utilisateur dans plusieurs langues, simple et intuitive.
- Mémoire interne : 8 Go, extensible jusqu'à 64 Go avec des cartes micro SD/SDHC.
- Inclut 1500 livres de littérature universelle en cadeau.

\*Calcul basé sur une demi-heure de lecture quotidienne.

## **Presentation Generale**

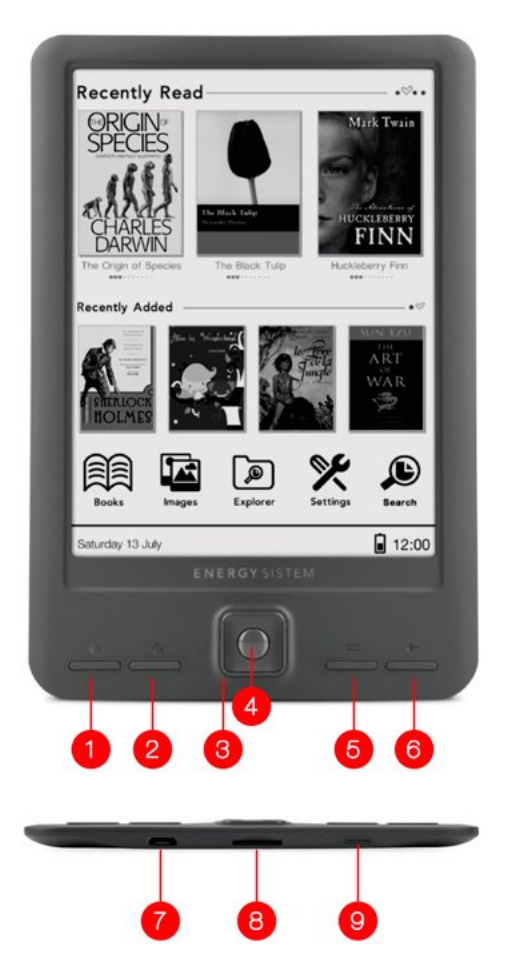

(https://camo.githubusercontent.com/6c9df458d27e7b12aa52b0860c9746fe9c0d138a /687474703a2f2f7374617469632e656e6572677973697374656d2e636f6d2f696d616765732f6d616e75616c732f33393232352f353462666564336262343136372e6a7067

- 1. Taille de la police / Rafraîchissement de la page (avec une pulsation prolongée).
- 2. Rotation de l'écran
- 3. Bouton directionnel
- 4. Bouton de sélection
- 5. Menu Options
- 6. Recul / Accueil
- 7. Port micro USB
- 8. Entrée cartes microSD
- 9. Bouton ON / OFF

# **Contenu du produit**

1 x Energy eReader Slim

1 x Câble micro USB

1 x Manuel d'utilisateur

# Alimentation / Première utilisation:

Votre Energy eReader Slim possède une batterie de lithium rechargeable. La batterie vient chargée depuis l'usine, mais il est recommandable que vous réalisiez une charge complète avant la première utilisation. Rechargez la batterie en connectant le dispositif à la prise électrique grâce à un chargeur USB (5V / 1Ah max.) ou à votre ordinateur en utilisant le câble micro USB inclus dans le produit. Le temps de charge varie entre 3-5 heures. Pour garder la batterie dans d'excellentes conditions, on vous recommande de ne pas le laisser se charger durant plus de 8 heures.

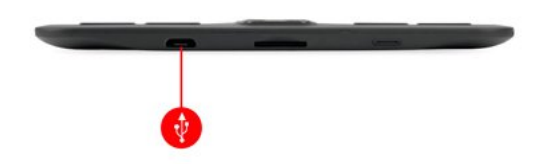

(https://camo.githubusercontent.com/2eea4e32c69fcf2142cf1acb15ea9509269abd0b /687474703a2f2f7374617469632e656e6572677973697374656d2e636f6d2f696d616765732f6d616e75616c732f34323136392f353462666461306161326332632e6a7067

# Allumer / Éteindre:

Pour allumer votre eReader, appuyez sur le bouton allumer/éteindre durant quelques secondes. Pour l'éteindre, restez appuyer sur ce même bouton et l'appareil s'éteindra. Une brève pulsation sur ce bouton bloque/débloque l'appareil. En mode bloqué ou éteint, le dispositif aura toujours une image sur son écran, sans que cela implique la consommation de la batterie.

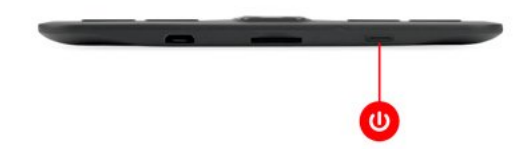

(https://camo.githubusercontent.com/7182129a92dcf85af66d889a4ec96a0e0c0dccdc /687474703a2f2f7374617469632e656e6572677973697374656d2e636f6d2f696d616765732f6d6l6e756l6c732f34323136392f35346266636l64376

# Écran principal

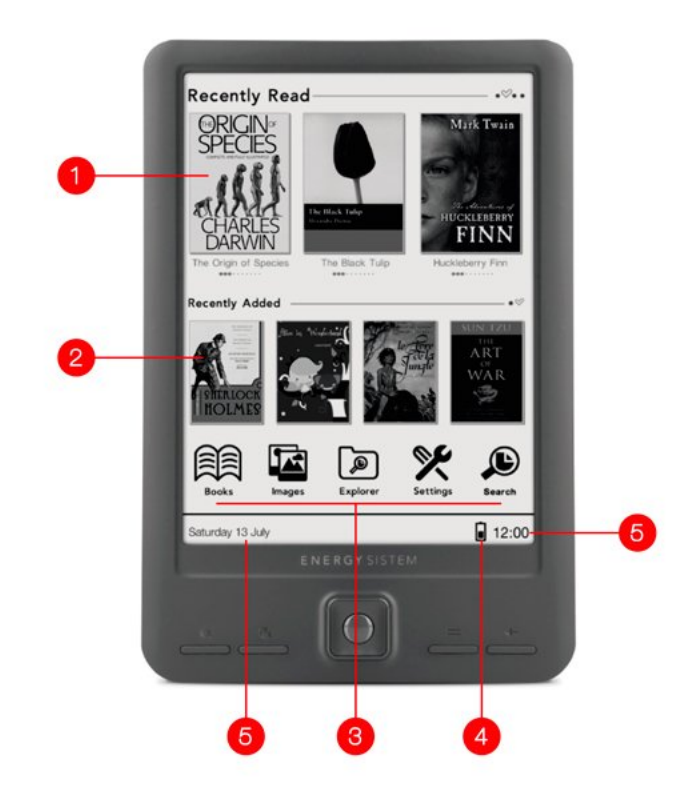

(https://camo.githubusercontent.com/69f49e5d7e66d69a3a4727af442bfca7b9bea0b5 /687474703a2f2f7374617469632e656e6572677973697374656d2e636f6d2f696d616765732f6d616e75616c732f33393232352f353462666563383932646563632e6a7067

- 1. Carrousel des livres récemment lus, indiquant la progression avec une barre de points
- 2. Carrousel des derniers livres ajoutés
- 3. Icônes principaux
- 4. Batterie: vous indique le niveau de batterie disponible sur votre eReader
- 5. Heure

## **Menu principal**

### Liiwress

Ici vous affichez tous les livres stockés dans la mémoire interne ou dans la carte micro SD de mémoire externe.

Vous pouvez sélectionner le mode d'affichage et l'ordre des livres de votre bibliothèque. Vous pouvez y accéder à

travers le menu d'options (https://camo.githubusercontent.com

/dc2338d062044e8e0fdbff777be35ebd80521cef

/687474703a2f2f7374617469632e656e6572677973697374656d2e636f6d2f696d616765732f6d616e75616c732f34323136392f353462666530613163643361362e6a7067

- Favoris : Affiche uniquement les livres marqués comme favoris.
- Recherche : Avec cette option, vous pouvez faire une recherche pour un titre spécifique.
- Tri par titre: Livres par ordre alphabétique et par Titre.
- Tri par Auteur: Livres par ordre dans des dossiers par Auteur.
- Récemment lus : Derniers livres auxquels l'utilisateur a accédé.
- Récents : Livres les plus récents transférés à l'appareil.
- Voir liste : les livres sont affichés sous forme de liste.
- Voir couverture : les livres sont affichés avec une miniature de la couverture et son titre.

Si vous le préférez, vous pouvez également faire une recherche pour un titre spécifique en saisissant le nom

requis après avoir cliqué sur la touche (https://camo.githubusercontent.com

/9ba42e4fd9a6a5ca60973158d6e62806a2bfa383

/687474703a2f2f7374617469632e656e6572677973697374656d2e636f6d2f696d6l6755732f6d6l6e756l6c732f34323136392f3534626665303

Fonctions avancées de lecture

Pendant la lecture d'un eBook, vous avez plusieurs fonctions pour ajuster la lecture à votre goût et le rendre aussi confortable et efficace:

- Ajouter signet : Grâce à cette fonction, vous pouvez ajouter un signet dans la page du livre où vous êtes. Ainsi, vous pouvez accéder rapidement à cette page plus tard.
- Signets : Tous les signets créés dans le livre en cours son affichés.
- $\bullet$  Indice : Accédez à l'index du livre (si disponible).
- Aller à la page : Accédez directement à une page spécifique du livre actuel.
- Recherche : Faites la recherche d'un ou de plusieurs mots dans le livre en cours.
- Taille de la police : Sélectionnez la taille de la police préférée parmi les 6 disponibles.
- Police : Sélectionnez la police préférée.
- Espacement : Sélectionnez l'espacement préféré entre les lignes.
- Marge : Sélectionnez la marge préférée.
- Rotation de l'écran : Faites roter l'écran de 90 degrés dans le sens horaire ou antihoraire.
- Tournage automatique : Avec cette fonction, votre eReader est capable de tourner automatiquement la page après un laps de temps indiqué.
- Rafraîchissement de la page : Cette fonction vous permet de choisir si vous souhaitez effectuer une rafraîchissement de la page automatique à chaque page, toutes les 3 pages ou toutes les 5 pages.
- Ajouter aux favoris : Ajoutez le livre en cours à la collection de livres préférés.
- À propos du livre: Affichez des informations sur le livre en cours (Titre, Auteur, Éditeur, Format).

### Remarque:

Ne pas tous les formats de livres électroniques sont en mesure de développer toutes ces fonctionnalités.

#### **Images**

Ici vous pouvez afficher tous les fichiers d'image enregistrés dans la mémoire interne ou la carte micro SD de mémoire externe.

Une fois que vous accédez au menu Images, en appuyant sur (https://camo.githubusercontent.com

#### /dc2338d062044e8e0fdbff777be35ebd80521cef

/687474703a2f2f7374617469632e656e6572677973697374656d2e636f6d2f696d616765732f6d616e75616c732f34323136392f353462666530613163643361362e6a7067 vous pouvez choisir si vous voulez voir les fichiers sous forme de liste ou si vous préférez voir une représentation des vignettes.

En sélectionnant une image et en cliquant (https://camo.githubusercontent.com

#### /dc2338d062044e8e0fdbff777be35ebd80521cef

/687474703a2f2f7374617469632e656e6572677973697374656d2e636f6d2f696d616765732f6d616e75616c732f34323136392f353462666530613163643361362e6a7067 une fenêtre apparaîtra avec les options suivantes:

- Rotation à gauche ou à droite (à des intervalles de 90°)
- Agrandir ou diminuer l'image
- Faire une présentation de toutes les images dans la mémoire, et le cas échéant, sélectionner l'intervalle de temps du déroulement des images.
- À propos de l'image: Vous aurez accès à l'information de l'image (nom, taille, type de fichier).

#### **Archives**

Ici vous pouvez voir tous les dossiers et fichiers enregistrées dans la mémoire interne ou dans la carte micro SD de mémoire externe, indépendamment du format.

En appuyant sur (https://camo.githubusercontent.com/dc2338d062044e8e0fdbff777be35ebd80521cef /687474703a2f2f7374617469632e656e6572677973697374656d2e636f6d2f696d616765732f6d616e75616c732f34323136392f353462666530613163643361362e6a7067 vous pouvez faire la recherche d'un fichier spécifique en entrant leur nom, vous pouvez supprimer n'importe quel fichier ou dossier, ou sélectionner si vous voulez naviguer sur la mémoire interne ou externe (micro SD).

#### **Paramètres**

Dans ce menu, vous disposez de six sections, qui sont:

- Signets: dans cette section vous aurez accès à la visualisation de tous les signets (triés par livre) que vous avez enregistré pour vos lectures. Ainsi, vous pouvez accéder facilement et rapidement au point que vous avez indiqué précédemment.
- Paramètres d'alimentation: Réglez l'heure d'entrée en suspension et l'arrêt automatique du dispositif ici.
- Informations eReader: Affichez la version et la quantité de mémoire utilisée et disponible.
- Langue: choisissez entre 13 langues différentes.
- Date et heure: Réglez ici la date et l'heure.
- Restaurer les paramètres par défaut: Vous pouvez supprimer les paramètres personnalisés du dispositif et revenir aux réglages par défaut d'origine (vous perdrez les paramètres personnalisés, signets, favoris)

### Recherche

Accédez rapidement à n'importe quel fichier. Entrez le nom du fichier que vous voulez trouver et cliquez sur OK. L'appareil affiche les résultats qui correspondent à tous les fichiers de la mémoire.

### Mise à jour

Vous pouvez mettre à jour votre Energy eReader via votre ordinateur. Le processus est simple mais doit être fait soigneusement et seulement si c'est vraiment nécessaire.

Suivez ces étapes pour l'installation:

Assurez-vous que la batterie de votre Energy eReader soit complètement chargée. Sinon, connectez votre Energy eReader à une alimentation externe à l'aide d'un chargeur USB (5V / 1 Ah max.) ou au port USB de votre ordinateur et attendez jusqu'à ce que la batterie soit complètement chargée.

Accéder au site www.energysistem.com (http://www.energysistem.com) à partir du navigateur web de votre ordinateur.

Entrez dans la section "Support" et choisissez le type de produit "eReader".

Choisissez votre modèle d'Energy eReader dans la liste déroulante qui s'affiche, puis téléchargez la dernière version du logiciel.

### Important:

Assurez-vous que la version du système d'exploitation que vous téléchargez est spécifique à votre modèle et numéro de série, sinon vous risquez d'endommager l'appareil.

Décompressez le fichier sur votre ordinateur.

Ouvrez le fichier texte inclus dans le téléchargement et suivez les instructions pour installer le nouveau système d'exploitation sur votre Energy eReader.

## **Résolution de problèmes :**

#### Comment éteindre complètement mon Energy eReader sans qu'apparaisse l'image sur l'écran?

L'Energy eReader aura toujours une image sur son écran, même quand l'appareil sera éteint. Ne vous inquiétez pas parce que cette image ne consomme pas d'énergie. En plus, vous pouvez configurer l'image qu'affichera l'eReader lorsqu'il sera éteint.

#### Je me peux pas changer la police des lettres d'un fichier PDF.

Le format PDF est affiché comme il est créé, avec ses polices et styles, de ce fait il n'est pas possible de modifier la police. C'est la limitation que vous trouverez dans ce format, cependant, on peut zoomer et se déplacer à travers le livre comme s'il s'agissait d'un autre format.

#### Impossible de lire um livre électromique.

Vérifiez que le format e-book soit compatible avec votre eReader.

#### L"eReader est verrouillié et me répond pas.

Essayez d'appuyer sur le bouton Reset à l'aide d'un objet pointu, comme une agrafe.

### L'eReader reproduit mal les caractères des livres, trop d'espace entre les lignes ou des sauts de page où il me devrait pas.

Ceci est du à la forme sous laquelle le fichier a été numérisé. De nombreux e-books sont numérisés et mis en forme automatiquement sans être révisés. Utilisez seulement les contenus de fournisseurs fiables et un contenu de qualité pour avoir la meilleure expérience d'utilisateur.

### **Conditions de la garantie**

Pendant la période de 36 mois à partir de la date du premier achat du produit par le consommateur, conforme à RDL I/2007. Energy Sistem Sovntec S.A. répondra pour tout défaut de conformité existant au moment de la réception du bien, dans les termes et sous les conditions établies dans cette norme. Les batteries du produit sont exclues de la

durée de 36 mois, ayant comme durée de la garantie 12 mois.

Quand le bien ne sera pas conforme au contrat et à la livraison du ticket d'achat ou de caisse, l'acheteur aura droit à la réparation du bien, à son remplacement ou subsidiaire à une réduction de prix ou à la résolution du contrat, conformément à cette norme.

La garantie offerte par Energy Sistem couvre les défauts en matière ou de fabrication. Cette garantie ne couvre pas les défauts ou détériorations résultant d'un accident, d'une utilisation inadéquate ou d'une manipulation du produit effectuée ou tentée par des personnes autres que celles de l'équipe d'Energy Sistem.

La garantie de 36 mois est valable pour l'Union Européenne. Pour les autres pays, veuillez consulter la législation en vigueur ou votre distributeur local.

### Fonctionnement de la garantie

Lorsque vous entrez sur http://www.energysistem.com/es/support (http://www.energysistem.com/es/support) et sélectionnez votre produit, vous pouvez trouver les FAQ (réponses aux questions les plus fréquentes), les guides d'utilisation, les drivers et les mises à jour, comme la possibilité d'envoyer vos questions au service technique ou de gérer la garantie.

Nous mettons à votre disposition le téléphone pour la gestion de la garantie: 902 294 294 (téléphone pour la gestion de la garantie valide en Espagne). Avant d'effectuer un appel téléphonique, prenez en main le ticket ou la facture d'achat et le numéro de série du produit.

Autrement, vous pouvez vous adresser à votre vendeur avec votre facture d'achat.

Les spécifications sont sujettes à des changements sans préavis

Marques commerciales: Tous les autres noms de produits ou d'entreprises sont des marques de commerce ou marques déposées de leurs entreprises correspondantes.

2014 par Energy Sistem Soyntec S.A. Tous droits réservés.

### Déclaration de conformité

Nowm dw Fownmiissewn: Energy Sistem Soyntec S.A.

Adresse: Pol. Ind. Finestrat C/. Calpe, I - 03509 Finestrat Alicante (Espagne).

Tell: 902 388 388

**Fax:** 902 119 034

**NIF: A53107488** 

Déclarons sous notre seule responsabilité que le produit:

#### Emergy Siistem $\mathbf{\hat{A}}^{\text{mw}}$  - Emergy eReader Sliimm

## Pays de fabrication: Chine

Auquel se réfère cette déclaration, est conforme aux normes ou documents normatifs de la Directive 2004/08/CE du Parlement Européen et du Conseil du 15 Décembre 2004.